# Grid Configuration Monitoring (GCM) Server and Database Documentation

Thomas Low<sup>∗</sup>

March 10, 2009

## Abstract

This paper contains a documentation about the Grid Configuration Monitoring Server and Database developed at CERN for the Worldwide LHC Computer Grid (WLCG). It describes all components in detail, so that it should be easy to maintain, enhance or extend the server and database.

# Contents

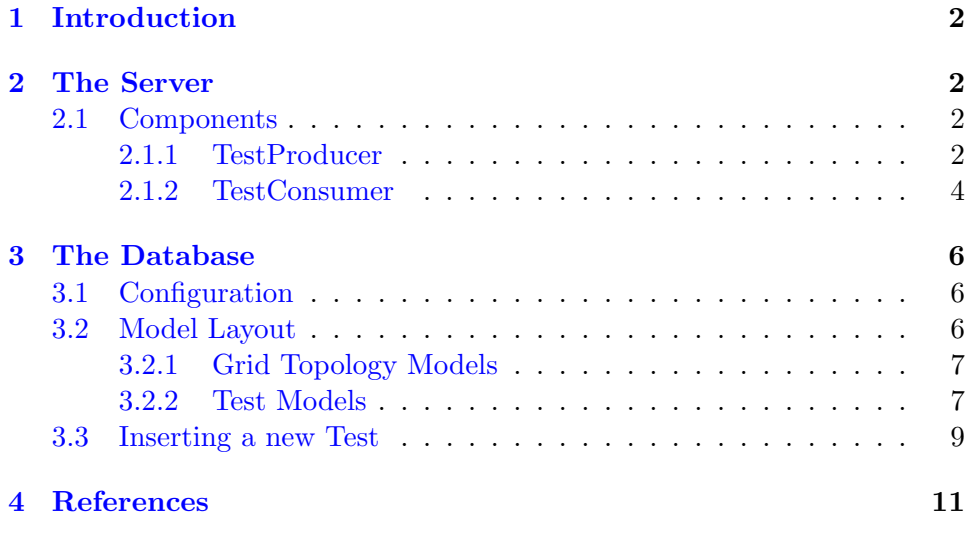

<sup>∗</sup>Grid Deployment, IT Department, Cern, Switzerland. thomas.low@cern.ch

# <span id="page-1-0"></span>1 Introduction

The aim of this work is to collect information about the configuration of the WLCG production grid infrastructure. It does this by providing a program that runs with a grid job that gathers information about a worker node and its environment. See the documentation of the Worker Node Client. [\[4\]](#page-11-0)

The server is a python program which retrieves these information, so called Tests. It then stores the data in an oracle database using Django. Finally a web application [\[3\]](#page-10-1) visualizes it for statistical purposes or to help to resolve problems. Figure [1](#page-1-4) illustrates the whole layout.

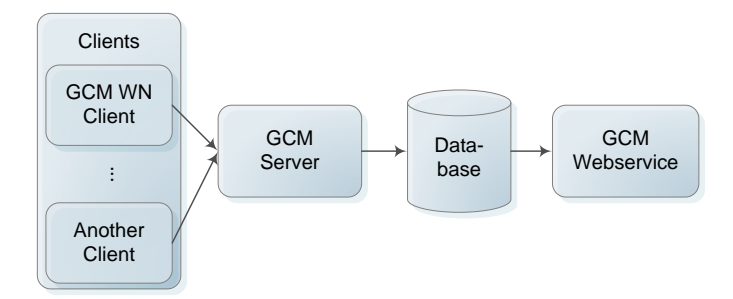

<span id="page-1-4"></span>Figure 1: Layout of Grid Configuration Monitoring programs

The server is provided as a package which resides in the directory [server/] of the package grid-gcm.

The database models are stored in [db/] and [tests/].

# <span id="page-1-1"></span>2 The Server

The architecture and configuration of the server is identical to the one of the client. Therefore it is advised to read section 2 of the Worker Node Client documentation. [\[4\]](#page-11-0)

The only differences are the used components as described below and the fact that the configuration file is named grid-cm-server.conf instead.

#### <span id="page-1-2"></span>2.1 Components

This chapter describes all components which were developed for the server.

#### <span id="page-1-3"></span>2.1.1 TestProducer

#### PyamqReceiver

The PyamqReceiver located in [server/src/producer.py] is the counterpart of the PyamqSender from the Worker Node Client. Instead of sending the Tests as messages it receives messages and converts them back into Tests.

**Configuration** The *PyamqReceiver* accepts the following arguments:

• broker (mandatory) is a list of connection strings separated by a space. Each connecting string is an URI like this:

protocoll://host:port/path?key=value&key=value

Supported protocolls of Pyamq are:

- stomp
- http

Supported arguments are:

- timeout defines the connection timeout in seconds.
- retries defines how often the server is trying to establish a connection to the broker. (-1 means indefinite)

An example looks like this:

```
stomp://gridmsg101:6163?timeout=3 http://prod-grid-msg/message
```
- destination (mandatory) is the topic to which the server will subscribe. For example /topic/grid.config.workernode
- **random** (optional) states whether the next connection is established to a broker choosen randomly from the list of brokers.
- **pubkey** (optional) is a path to a public key file (suitable for OpenSSL) which will be used to decrypt Tests which have were encrypted by the client.
- privkey (optional) is the path to the corresponding private key file.

Note that the list of broker connecting strings is actually retrieved by a query to the BDII using the following two commands located at  $\lfloor \frac{\text{common}}{\text{src}} / \text{pyamq}/\text{ldapquery.py} \rfloor$ :

```
glite-sd-query -e -t msg.broker.stomp
glite-sd-query -e -t msg.broker.rest
```
They will automatically be merged with the ones defined in the configuration file which act as a fail-safe.

Example Consider the following configuration. The grid-cm-server.conf contains a section for the PyamqReceiver like so:

[gcm.server.producer.PyamqReceiver] broker=stomp://gridmsg101:6163?retries=-1 random=0 destination=/topic/grid.config.workernode pubkey=%(GCM\_HOME)s/lib/gcm/certs/grid-cm-client-wn.pubkey privkey=%(GCM\_HOME)s/lib/gcm/certs/grid-cm-client-wn.privkey

Once started the server will run the PyamqReceiver which conntects to a broker and subscribes to the topic /topic/grid.config.workernode.

Now it is able to receive messages and convert them to Tests. After doing that it will forward each Test to all TestConsumer.

Finally the cleanup() method will wait for a keyboard interrupt ( $\text{ctrl}+\text{c}$ ).

#### <span id="page-3-0"></span>2.1.2 TestConsumer

## WebAdmin

The WebAdmin was created only for debugging purposes. It is a simple web server which displays all Tests (which were produced by one execution of the Worker Node Client) in a row of a big table. This allows developers to see what is going on in a chronological order.

Each cell and row of the table has a specific color. A row can be grey, if everything during that execution of the Worker Node Client was fine, or light yellow when something went wrong. A cell can be grey or light yellow if the Test was successful or yellow if it failed. A cell is purple if the name of the Test does not appear in the attribute testlist of the special Test wn\_client which was produced by the *ClientTester* of the Worker Node Client.

The status *successful* or *failed* will be determined by the detailsdata attribute of a Test. If it is empty, which means there is no logging information available, then it is considered to be run successful. Otherwise it is considered failed. The WebAdmin does not check whether all attributes of a particular Test are present.

The label of a cell can be "ok", "dat" (depending on whether detailsdata is empty or not) or the value of the attribute summary of a Test.

Configuration The WebAdmin accepts only one argument:

• **port** (optional) is the port which will be opened to serve web pages. (default 8162)

Example You can open the WebAdmin using:

http://your-host:8162/wncm/

#### JobIdSyncer

The JobIdSyncer was also created only for debugging purposes. It looks into a specific file which contains a list of job ids and delets the ids of jobs which already send messages to the server.

Therefore it uses the attribute jobid of the Test wn\_grid\_job.

Configuration The *JobIdSyncer* accepts only one argument:

• jobfile (mandatory) is the path to the file which contains the job ids of submitted jobs.

Example At first create a job which runs the Worker Node Client. This can be done like so:

1. Install the Worker Node Client into a temporary directory using:

```
make install_client_wn DESTDIR=/tmp/gcm
```
2. Create a tar ball grid-cm-client-wn.tar from this directory. (including the root gcm)

> cd /tmp tar -cf grid-cm-client-wn.tar gcm

3. Write a shell script which untars and runs bin/grid-cm-client-wn. For example:

```
tar -xf grid-cm-client-wn.tar
gcm='pwd'/gcm
export GCM_HOME=$gcm
$gcm/bin/grid-cm-client-wn -v
rm -rf gcm
```
4. Create a JDL file which runs the shell script. For example:

```
Executable = "grid-cm-client-wn.sh";
InputSandbox = {"grid-cm-client-wn.sh","grid-cm-client-wn.tar"};
StdOutput = "std.out";
StdError = "std.err";
OutputSandbox = {"std.out","std.err"};
```
Then submit a job using:

glite-wms-job-submit -a -o jobs grid-cm-client-wn.jdl

This will create a file jobs which contains the job ids. Now if the  $Jo$ bIdSyncer is configured to use this file, it will only contain jobs which could not send messages properly.

#### DatabaseInserter

<span id="page-5-3"></span>The *DatabaseInserter* uses *Django* [\[1\]](#page-10-2) to insert *Tests* into an oracle database.

Basically it looks in the repository of Django model classes for a class with the same name as the Test. If such a class exists it then calls a special method insertTest with the Test as the only attribute. If not overwritten this method tries to merge the attributes of the Test with the database fields defined in the model class.

A detailed description about this process will be discussed in the next section [3.](#page-5-0)

**Configuration** The *DatabaseInserter* accepts no arguments. Everything will be configured by Djangos settings file.

## <span id="page-5-0"></span>3 The Database

The database is mainly maintained by Django. It is advised to read Djangos tutorials [\[2\]](#page-10-3) before going on.

#### <span id="page-5-1"></span>3.1 Configuration

As usual  $D$ *jango* will be configured by a settings.py located at  $[\text{db/etc/settings.py}]$ . It contains only settings which affect the database.

You can also customize the configuration by creating a settings\_local.py. That way you do not have to specify sensible data in a file which is under version control.

For synchronizing the database with Django models there is a script called grid-cm-db at [db/bin/grid-cm-db] which acts exactly like Djangos django-admin.py except that you do not need to specify DJANGO\_SETTINGS\_MODULE.

For example to reset the database the following command can be used:

## <span id="page-5-2"></span>3.2 Model Layout

Both the server and the web portal uses  $D$ *jangos* model layer. That means all database tables and relationships are implemented as python classes.

#### <span id="page-6-0"></span>3.2.1 Grid Topology Models

The grid topology models [db/src/grid/models.py] exist to match Worker Nodes to a certain Site, a Site to a certain Region and so on. It is mainly static data which will not change very often.

Nevertheless there is a program called grid-cm-db-sam [db/bin/grid-cm-db-sam] which is able to fill the database with intial data. It does not synchronize changes with the Test data. It just adds previously unknown Sites, Regions and so on. The former is left as an exercise for the reader.

#### <span id="page-6-1"></span>3.2.2 Test Models

The Test models are located in [tests/src]. Each of them represent a Test within the database.

To respect the DRY principle (do not repeat yourself) there are a few abstract classes which do most of the work. A Test model class only needs to be inherited from the right class and specify fields which are special for this certain Test. Thanks to Django it is even possible to define other abstract classes which combine several common fields of some Tests. (e.g. Tests which collect the version of software)

#### TestModel

The most general abstract class is TestModel located at [tests/src/models.py]. It defines just one field: a timestamp which indicates the insertion time of the test. It is not necessary to provide a field for the name of the Test since each type of Test is represented by exactly one model altough there might be other tables linked to it. (e.g. the Worker Node table) It also defines the default insertion behaviour for Tests. See section [3.3](#page-8-0) for more details.

To mark a model as a Test model and to add some meta information about the Test, the model class must contain a class called TestMeta. Since TestModel already adds this class, Test models do not need to specifiy it except they want to customize one of these attributes:

- test alias is a list of aliases for a Test model. This is used when Tests were being renamed.
- $\bullet$  attr<sub>-alias</sub> is a dictionary which maps attributes of Tests to model field names. This is used when attributes were renamed but not all Worker Nodes already have the new version of this test. See section [3.3](#page-8-0) for details.
- description is a string containing a short description of what the Test is doing. The string will be displayed on the web portal.
- sources is a list of file paths to the source files of the Test. Again these files will be displayed on the web portal.

So if for example the name of a Test has changed for some reason, but their underlying attributes are the same, an alias for that Test would assure that both old and new results would be stored in the database:

class YourNewTestName(TestModel):

```
# ... the fields which did not change
class TestMeta:
    test_alias = ["YourOldTestName"]
```
#### WN TestModel

The class WN\_TestModel [tests/src/wn/models.py] is derived from TestModel an contains some more specific fields which are tied to the basic operation of the Worker Node Client:

- testId is an unique identifier for a Test.
- testVersion is the version of the Test.
- wn is a foreign key to the *Worker Node* table.
- pyamqId is an unique identifier for each execution of the Worker Node Client.
- executionStarttime is a datetime field which describes the start time of a Test.
- executionEndtime is a datetime field which describes the end time of a Test.
- execution Time is a float field which describes the duration of a Test.
- detailsdata is a text field which contains the log message of a Test.

Each Worker Node Test model class should be derived from WN\_TestModel.

#### A short Example

Although the User Guide [?] gives a detailed description about how to add new Tests, here now a short example.

Consider the following situation. The Worker Node Client sends information about the processor of the machine it is running at. A Test might look like this:

```
testName:wn_system_cpu
ProcessorCount:1
ProccesorCores:2
ProcessorClockSpeed:2563.34
ProcessorVendor:GenuineIntel
executionStarttime:1234567890
executionEndtime:1234567891
executionTime:0.1234
...
```
In order to insert that data into the database there has to be a Test model class which defines what arguments are of interest. The model could look like this:

from django.db import models

```
class WN_System_CPU(WN_TestModel):
   ProcessorCount = models.IntegerField("Processors",null=1)
   ProcessorCores = models.IntegerField("Cores",null=1)
   ProcessorClockSpeed = models.FloatField("Speed",null=1)
   ProcessorVendor = models.CharField("Vendor",max_length=100,null=1)
```
And that is it. The abstract classes WN\_TestModel and TestModel will automatically add all the other fields like executionTime and take care of the necessary actions to insert the data into the database. Of course it is possible to customize the default behaviour. See section [3.3](#page-8-0) for more details.

## Loading of Test Models

Usually Django requires all models to be in the main models.py of your Django project. To overcome this limitation the models.py  $[tests/src/models.py]$ dynamically loads other models.py files from arbitrary subdirectories into the same namespace. Thus models can be arranged in any directory hierarchy. Note that it is easy to produce naming conflicts when creating new models.py files. If a model requires a lot of code everything except the pure model should be sourced out into another module.

The same applies to  $D$ *jangos* admin interface except that  $\alpha$  admin.py files will be loaded from all subdirectories. If admin.py can not be found in the same directory where models.py is located, the server will automatically register a default admin interface for that particular model.

#### <span id="page-8-0"></span>3.3 Inserting a new Test

As soon as a Test will be received by the server the DatabaseInserter (see section [2.1.2\)](#page-5-3) takes care of it. It then looks for the right model which matches

the name of the Test and tries to merge the attributes of the Test with the fields of the model class. Finally it tells Django to insert a new record into the table of the model.

#### Looking for the right Model class

In order to find the right model the *DatabaseInserter* iterates over all Test models (which are derived from the class TestModel) and tries to find one which has the same name as the Test or which has the name of Test listed in its test\_alias attribute of its TestMeta class.

Since all models are in one namespace (gcm.tests.models) there is no special mechanism necessary rather than looping over  $dir(gcm.tests.models)$ .

The first model class which matches those criterias will be used to insert the Test. Therefore the DatabaseInserter creates an instance of it and calls its insertTest method together with the Test.

#### Merging and Inserting

The default behaviour of the insertTest method is to merge attributes of the Test with fields of the model and to call its save() method afterwards. Therefore it consists of three steps which are implemented as separate python methods within the model:

- 1. preInsertTest does nothing by default. This is the entry-point which can be used to preprocess the data.
- 2. **doInsertTest** merges the attributes of a Test with the fields of a model. Therefore it iterates over all Test attributes and tries to find a field with the same name. It also checks whether an alias was defined in the attr\_alias dictionary of the TestMeta class for that particular attribute. The first field which matches those criterias will be used for that attribute. Finally it checks the type of the field (integer, char, datetime, ...), converts the value of the Test attribute into the right type and assigns the value to the field.
- 3. **postInsertTest** tells  $D$ *jango* to insert a new record by calling the models save() method. In order to make things a little faster it does not insert each Test one by one. Instead it stores a number of model instances and inserts all of them at once when a limit is reached. Note that this bulk insertion is not implemented on an SQL level but just as a grouping of save() calls.

## Customizing

There two ways to customize how a Test will be inserted into the database.

- By overriding \_preInsertTest it is possible to preprocess the data which then will be inserted by \_doInsertTest. Of course it is also possible to query other models or insert new records into them.
- When overriding \_insertTest there are no limitations.

An Example In order to update the grid topology tables the abstract class WN\_TestModel overrides the \_preInsertTest method like so:

```
def _preInsertTest(self, test):
    """Override the default insert behaviour for worker node tests."""
   TestModel._preInsertTest(self, test)
    wn, _ = WN.objects.get_or_create(fp=test.hostid, name=test.hostname)
```
This will insert a new Worker Node if it is not already stored in the database and load its representation into wn. Note that although in this case it would not be necessary to call the \_preInsertTest method of TestModel it is advised to do so.

## Caching

To speed up the customized insertion code as many as possible caches should be used. This is very important because otherwise e.g. a query would be executed everytime a Test will be inserted.

Django provides a number of different cache backends. The most simple one is django.core.cache.backends.lockmem which uses a dictionary. For an example on how to use it see [tests/src/wn/grid/infra/models.py].

# <span id="page-10-0"></span>4 References

- <span id="page-10-2"></span>[1] Django. Django - the web framework for perfectionists with deadlines. <http://www.djangoproject.com/>.
- <span id="page-10-3"></span>[2] Django. Djangos tutorials. [http://docs.djangoproject.com/en/dev/](http://docs.djangoproject.com/en/dev/intro/) [intro/](http://docs.djangoproject.com/en/dev/intro/).
- <span id="page-10-1"></span>[3] T. Low. Grid configuration monitoring - web portal documentation. See [https://twiki.cern.ch/twiki/bin/view/EGEE/](https://twiki.cern.ch/twiki/bin/view/EGEE/WorkerNodeConfiguration#Documentation) [WorkerNodeConfiguration#Documentation](https://twiki.cern.ch/twiki/bin/view/EGEE/WorkerNodeConfiguration#Documentation).

<span id="page-11-0"></span>[4] T. Low. Grid configuration monitoring - worker node client documentation. See [https://twiki.cern.ch/twiki/bin/view/EGEE/](https://twiki.cern.ch/twiki/bin/view/EGEE/WorkerNodeConfiguration#Documentation) [WorkerNodeConfiguration#Documentation](https://twiki.cern.ch/twiki/bin/view/EGEE/WorkerNodeConfiguration#Documentation).